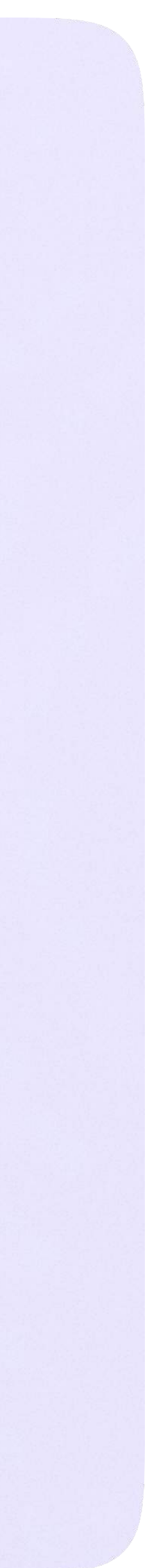

Раздел «Контакты» в приложении VK Мессенджер

## Раздел «Контакты» в приложении VK Мессенджер

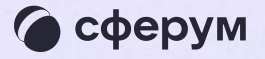

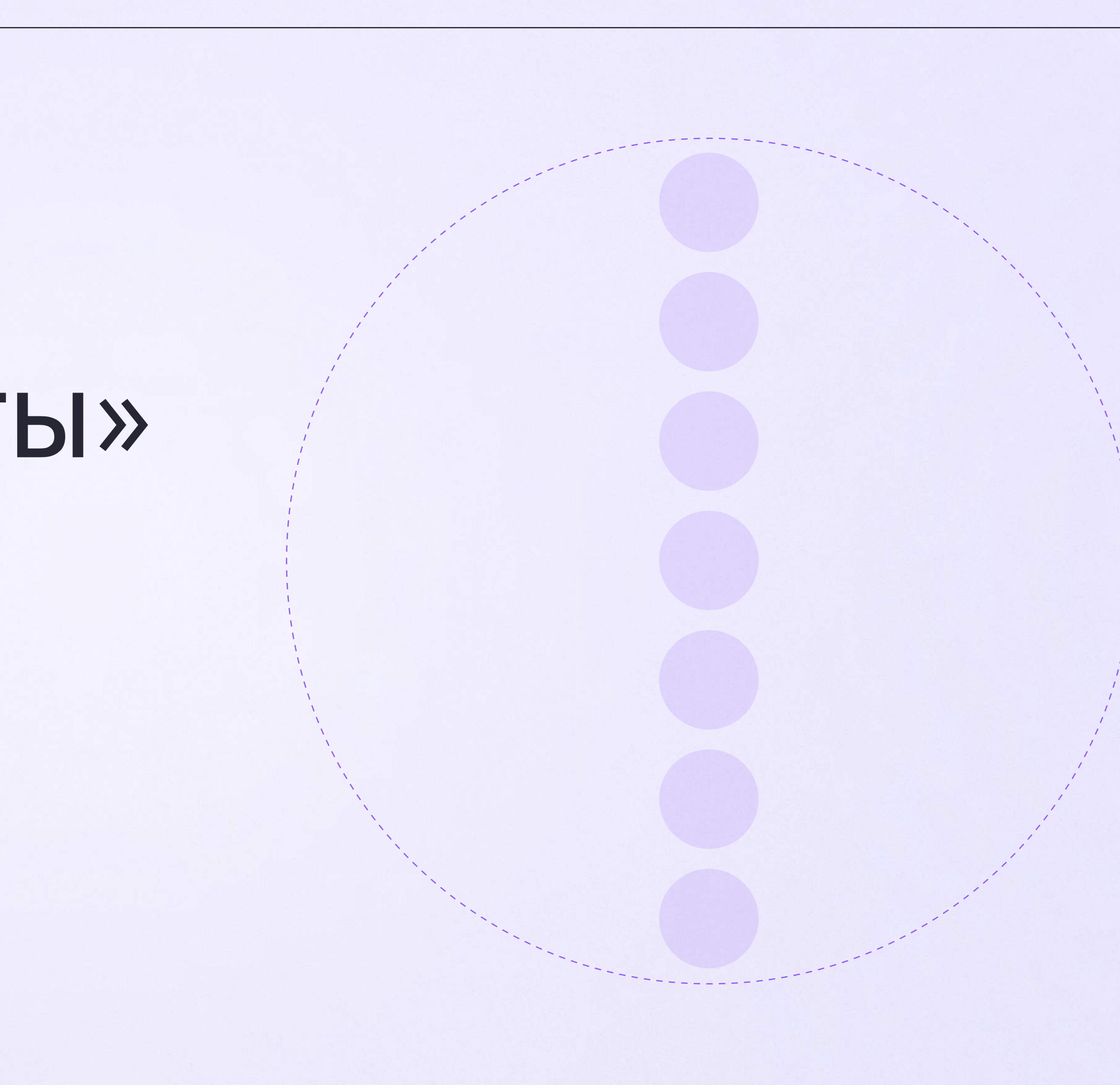

Установите приложение VK Мессенджер на мобильное устройство, введите свои логин и пароль для входа. Раздел «Контакты» находится в нижнем меню приложения

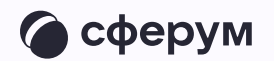

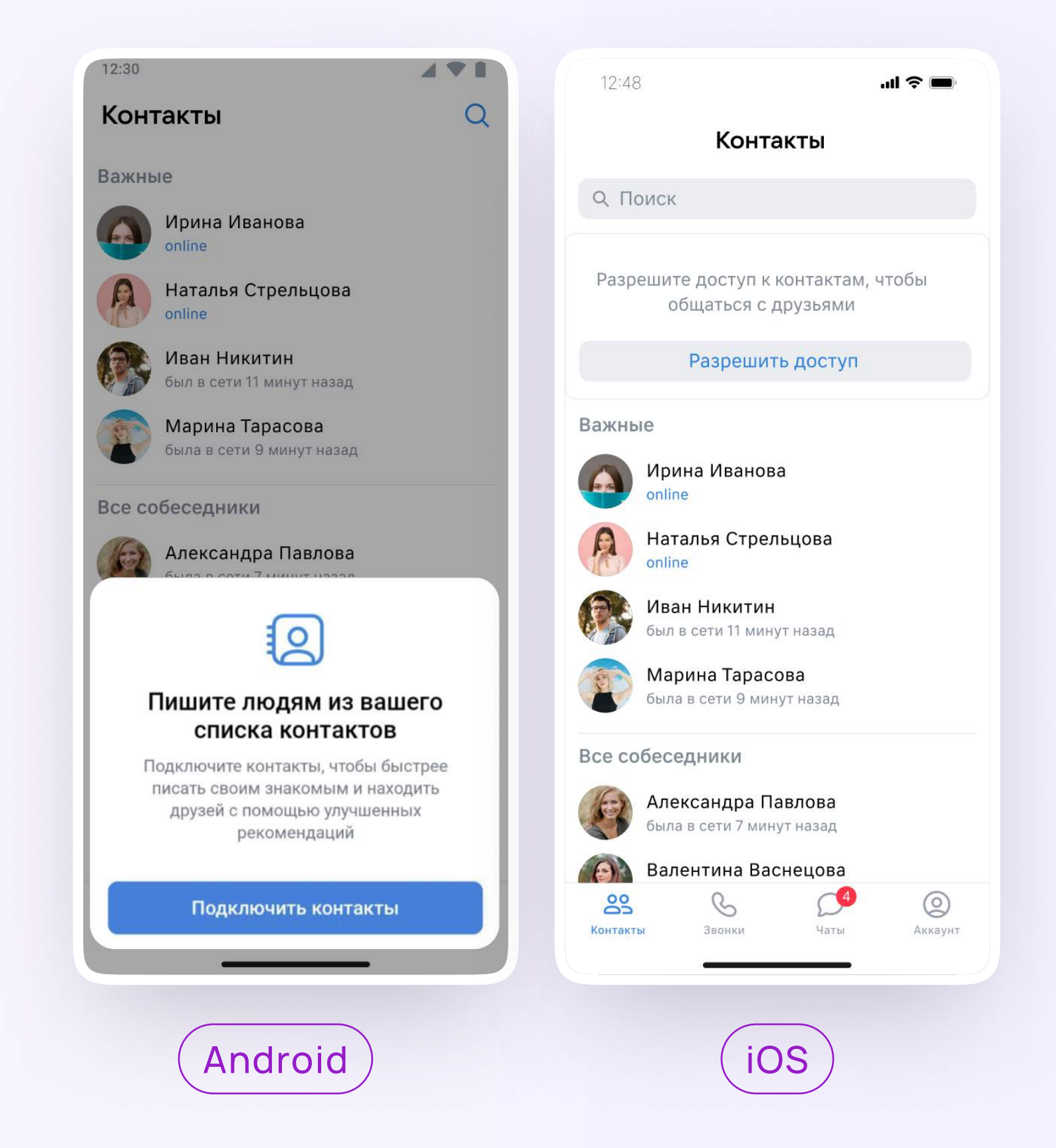

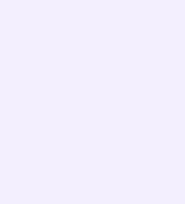